[PLAT](https://zhiliao.h3c.com/questions/catesDis/228) **[何颖](https://zhiliao.h3c.com/User/other/19304)** 2012-11-08 发表

## **iMC通过定制文件批量导入设备功能的配置**

**一、 组网需求:**

iMC系统提供设备的导入导出功能,导出功能用于将IP视图中的所有设备信息导出到本 机文件中保存,需要时可以通过导入功能再将其导入到系统中。通过导入导出功能, 能够实现网络设备信息数据的备份,并实现网络中设备信息的重用,从而方便管理员 的日常管理。

本案例介绍如何通过定制文件批量导入设备。

**二、 组网图:**

无

**三、 配置步骤:**

当用户有大量设备需要批量导入到iMC平台中时,可以通过定制文件实现批量导入。

1、定制导入的文件

定制的文件后缀名为CSV,第一行为固定的[DEF];第二行为定义的字段,字段间以逗 号分隔;从第三行开始是具体的字段值,以逗号分隔。

现对字段说明如下:

DeviceIp:设备IP地址,必选,要求符合IP地址格式。

DeviceName:设备标签,可选,最长64个字符。

SnmpParaVersion:SNMP版本,可选。 1表示v1版本,默认;2表示v2c版本 ;3表示v3 版本。

SnmpParaRead:读团体字,可选,默认为public,最长32个字符。

SnmpParaWrite:写团体字,可选,默认为private, 最长32个字符。

SnmpParaContextName:v3上下文名称,可选,长度限制32。

SnmpParaSecurityUser:安全名称,即为用户名称,仅对v3有效,名称一样会被认为是同 -个v3 SNMP模板,可选,最长32个字符。

SnmpParaSecuMode:安全模式,可选, SnmpParaAuthScheme和 SnmpParaPrivScheme 的取值需要匹配该值。1表示无认证无加密;2表示认证不加密;3表示既认证又加密。

SnmpParaAuthScheme:鉴权方式,可选。1表示无;2表示MD5; 3表示sha。

SnmpParaAuthPassword:鉴权口令,可选,最长32个字符。

SnmpParaPrivScheme:加密方式,可选。1表示无;2表示DES;19表示AES128;20表 示AES192; 21表示AES256。

SnmpParaPrivPassword:加密口令,可选,最长32个字符。

SnmpParaTimeOut:操作超时时间,单位秒,默认为4,可选。

SnmpParaRetry:失败重试次数,单位次,默认为3,可选。

PingDevType:设备是否支持Ping,默认为0,可选。0表示支持;1表示不支持。

例如,定制文件内容如下图所示:

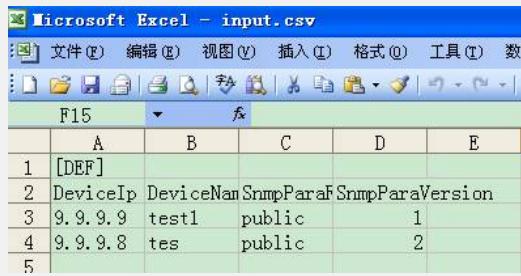

图1 CSV文件

2、在iMC中导入该文件

登录iMC系统, 选择【资源】|【资源管理】|【设备导入导出】|【导入设备】, 选择事 先创建好的CSV格式的文件,点击【导入设备】即可。

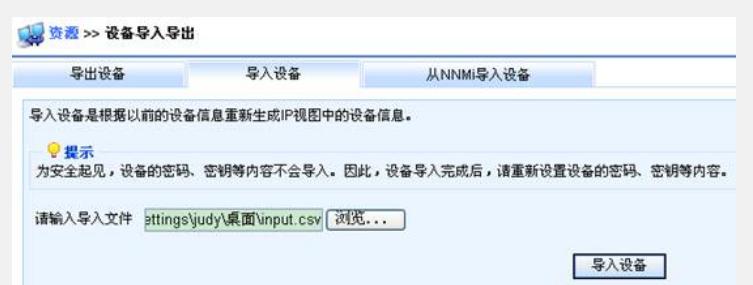

## 图2 导入设备

导入成功后,即可在资源列表中看到需要导入的设备。选择设备,点击【同步】按钮 ,可以将设备的最新信息更新到iMC系统中。

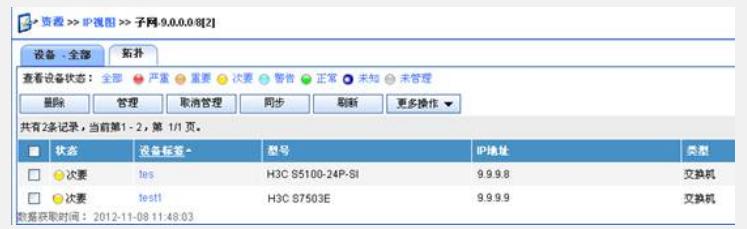

图3 效果图

**四、 配置关键点:**

如果SNMP参数版本为v3,那么会增加与SNMPv3相关的参数模板。

如果第二行定义了某个字段,所有导入的设备都要求有字段值。